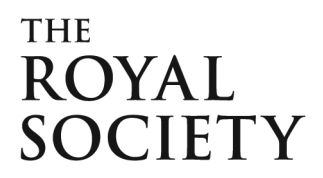

# **University Research Fellowships 2015**

### **1. Overview**

**Aim:** The University Research Fellowship (URF) scheme aims to provide outstanding scientists, who have the potential to become leaders in their chosen field, with the opportunity to build an independent research career. Those appointed are expected to be strong candidates for permanent posts in universities at the end of their fellowships. This scheme is very competitive.

**Subjects covered**: Natural sciences (including agriculture, mathematics, technology, engineering science, but excluding clinical medicine). Applications which address a biomedical research question will not be accepted. The Royal Society currently accepts biomedical applications in the UK through the Sir Henry Dale Fellowships, through a joint collaboration with the Wellcome Trust. Those individuals whose research falls under this remit should visit: http://royalsociety.org/grants/schemes/henry-dale/

**Eligibility:** Applicants must have a PhD by the time they apply, we will not accept applicants who have just submitted their PhD. Applicants must to be at an early stage of their research career and must have between three to eight years of research experience since their PhD by the closing date of the round.

At the time of application, applicants must either:

- be a citizen of the European Economic Area (EEA), i.e. European Union, Iceland, Norway or Liechtenstein; or a Swiss citizen
- or have a relevant connection to the EEA or Switzerland (a relevant connection can be established if an individual has a PhD from a university in the EEA or Switzerland, or has worked as a research scientist in a university or research institute in the EEA or Switzerland for at least the past two years, or has done so before taking up an appointment outside the EEA or Switzerland).

Persons holding a permanent post in an EEA or Swiss university or not for profit research organisation will not be considered.

Length of tenure: Initially funding is provided for five years, followed by a potential extension of three years. Fellowships start from 1 October 2015.

**Place of tenure**: Fellowships must be held in a UK university or not-for-profit research organisation.

**Value**: Provides funding to cover a research fellow's salary costs, estates costs and indirect costs. Under the full economic costing model, 80% of these costs will be met by the Royal Society. URFs are an early research career fellowship and as such, the basic salary requested should be at a level commensurate with your skills, responsibilities, expertise and experience. It is expected that requested basic salary for the first year will be comparable to post-doctoral researcher or early stage lecturer, up to a maximum of £38,165.85 per annum.

An annual spine point increase of 3% may be applied to the basic salary and oncosts. The Society will apply an inflationary increase to the salary, indirect and estates costs of successful awards, which will be determined by the HM Treasury GDP deflator. Should the university wish to supplement the basic salary provided by the Society it is free to do so at its own discretion.The Society reserves the right to provide support at a different level if it is considered appropriate.**Number offered**: Approximately 35 each year

#### **Success rate for 2014:** 10%

#### **Closing date: 11 September 2014**

**Results available:** It is expected the results of the competition will be available around May 2015. Please note that applicants who pass through the second short listing stage will be asked to attend an interview, these will fall between  $7<sup>th</sup> - 24<sup>th</sup>$  April 2015.

**Important changes:** please note the following which applies to this new round.

Research Council Institutes are eligible to host University Research Fellowships.

The Royal Society is a signatory of the Concordat on Openness on Animal Research in the UK, which was initiated by Understanding Animal Research. To fulfil the obligations of the Concordat, the Royal Society will collect information on the use of animals in research, and has amended the application accordingly for this purpose.

## **2. Completion of application**

Applications can only be submitted online using the Royal Society's electronic Grant Application and Processing (e-GAP) system (https://e-gap.royalsociety.org, or via the e-GAP information link on the front page of the Society's web site). Applications cannot be submitted on paper.

Please read the below instructions before completing your application, and refer to the guidance notes in the section that follows as you complete the form.

### **Important eGAP information**

**Personal details:** Once logged on to e-GAP and before starting your application, click *My Details* at the top of the page. Please ensure that this information is up to date.

**Automatic log-out:** Save your work regularly to prevent accidental loss of text. NB: If the system does not detect any activity for 3 hours it will log out and everything that has not been saved will be lost. Typing and moving between tabs within an application is not considered an activity, you need to have pressed the *Save* button.

**Loss of work:** You should not have multiple browser windows/tabs of your application open simultaneously and only one user should edit an application at a time, otherwise changes might be lost.

**Character limits:** If you exceed specified character limits the system will not allow you to save (NB that limits refer to characters, not words, and that the count includes spaces). We recommend that you first type and save the text in a word processor and check the character limit before pasting it into e-GAP. Character limits apply to text boxes, page limits to PDFs.

**Plain text:** When entering plain text, avoid using symbols as some may not be accepted by e-GAP. You should generate a PDF of your application (by choosing 'print' on the form) to check that the application appears as you want it to.

**Uploading PDF documents:** When uploading PDFs, add your name and a heading to the top of every page. Please ensure that there are no security settings activated on uploaded PDFs and avoid uploading documents containing illustrations with fine details or colour, as this can cause problems when creating a PDF of the application. Please note we will only print applications in black and white.

**Mandatory fields:** All fields on an application form that are marked with an asterisk (\*) require an entry before the application can be submitted. If a mandatory field is not relevant to you, please enter 'N/A'.

**Email addresses:** e-GAP relies on automatic email contact. It is therefore essential that you enter email addresses accurately throughout. When you enter an email address into e-GAP it will create a new account if that address has not been seen before, even if the referee already has an account under a different address. Therefore please check what email login referees may already be using for e-GAP to avoid creating multiple accounts. It is the Applicant's responsibility to ensure that the Host Organisation Approver, Heads of Department and Referees have all been contacted. The Royal Society will not be held responsible for automated emails that are not received due to address errors or spam filters.

**Tracking progress:** You can track the progress of your application through the submission and review processes by going into your e-GAP account, selecting '*My Applications*' and then '*Manage Application*' for the application in question.

**Application sharing:** You can allow other e-GAP users to view your draft application, in advance of submission, by providing their email address and entering the permissions you want them to have. They will be able to log in using their existing password and also see and, depending on permissions, amend your application. To do this, the other e-GAP user needs to click on *My Applications* once they have logged on in order to see *your* application.

**Application deletion:** You can delete your application at any time and will be able to recover it for a period of 7 days afterwards. After this it will be permanently removed from the system.

### **Application Guidance Notes**

#### **Assessment criteria**

- The scientific merit of the individual: past achievements, research career to date, publication record, likely contribution to research field, future potential.
- The host institution: suitability, appropriate expertise/equipment, research environment.
- The proposed research project: quality and originality of proposed project, definition of research plan, likelihood of achieving goals.

#### **Completing the application form on e-GAP**

In the below table each box represents a tab on the e-GAP application form; the left-hand column contains the questions within each of these tabs as set out in the form; the right-hand column contains useful guidance on its completion. Please read these notes carefully as you fill out the form.

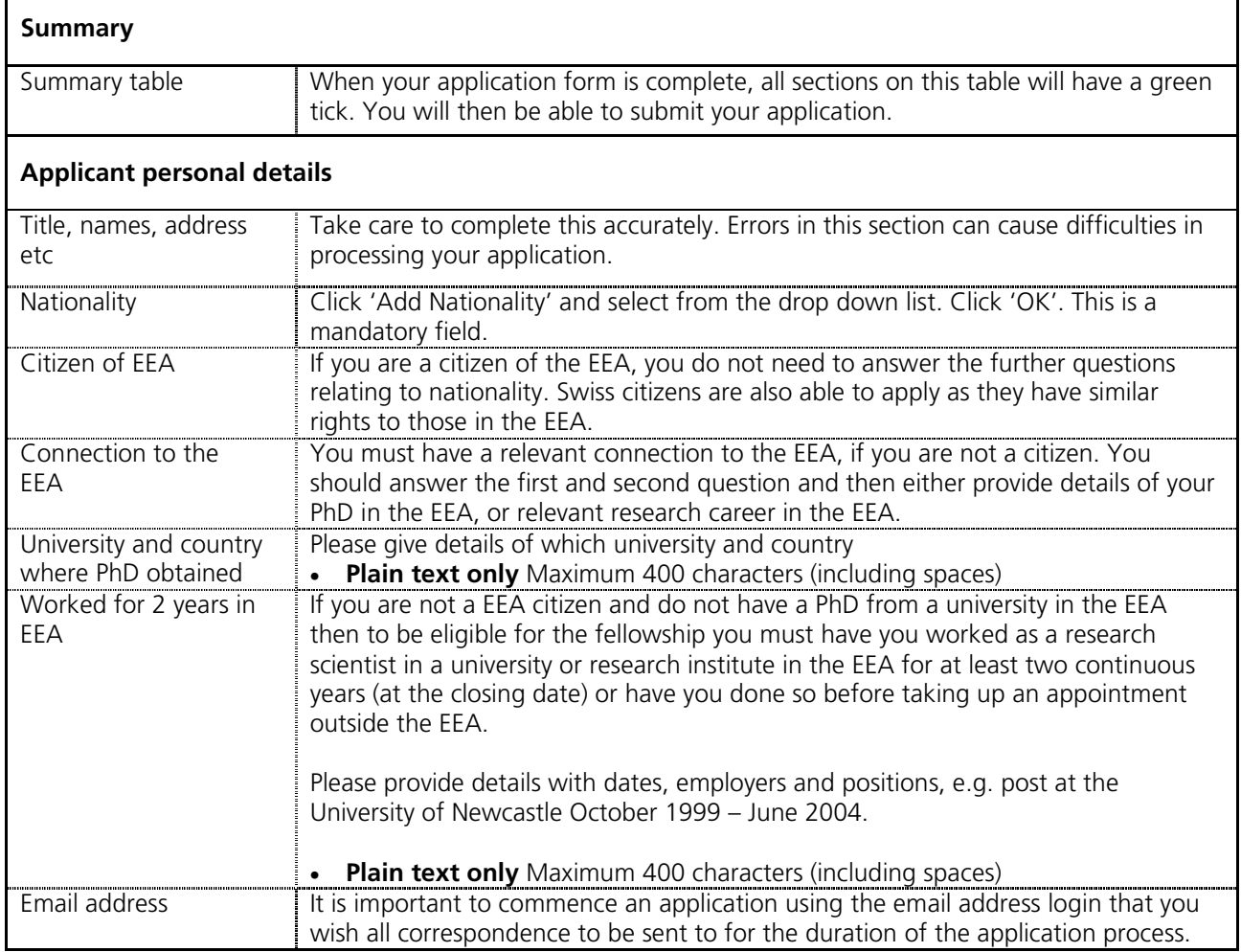

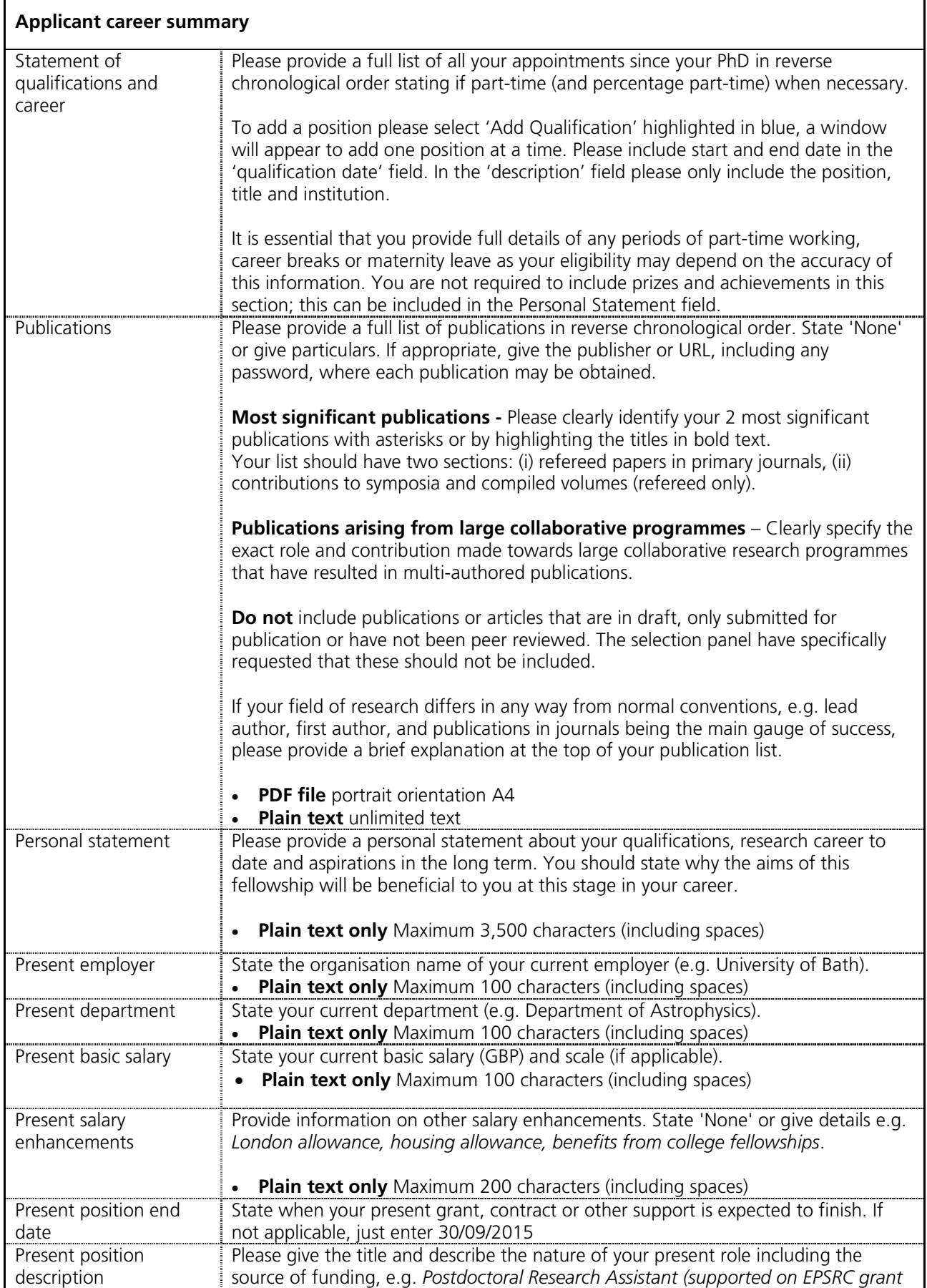

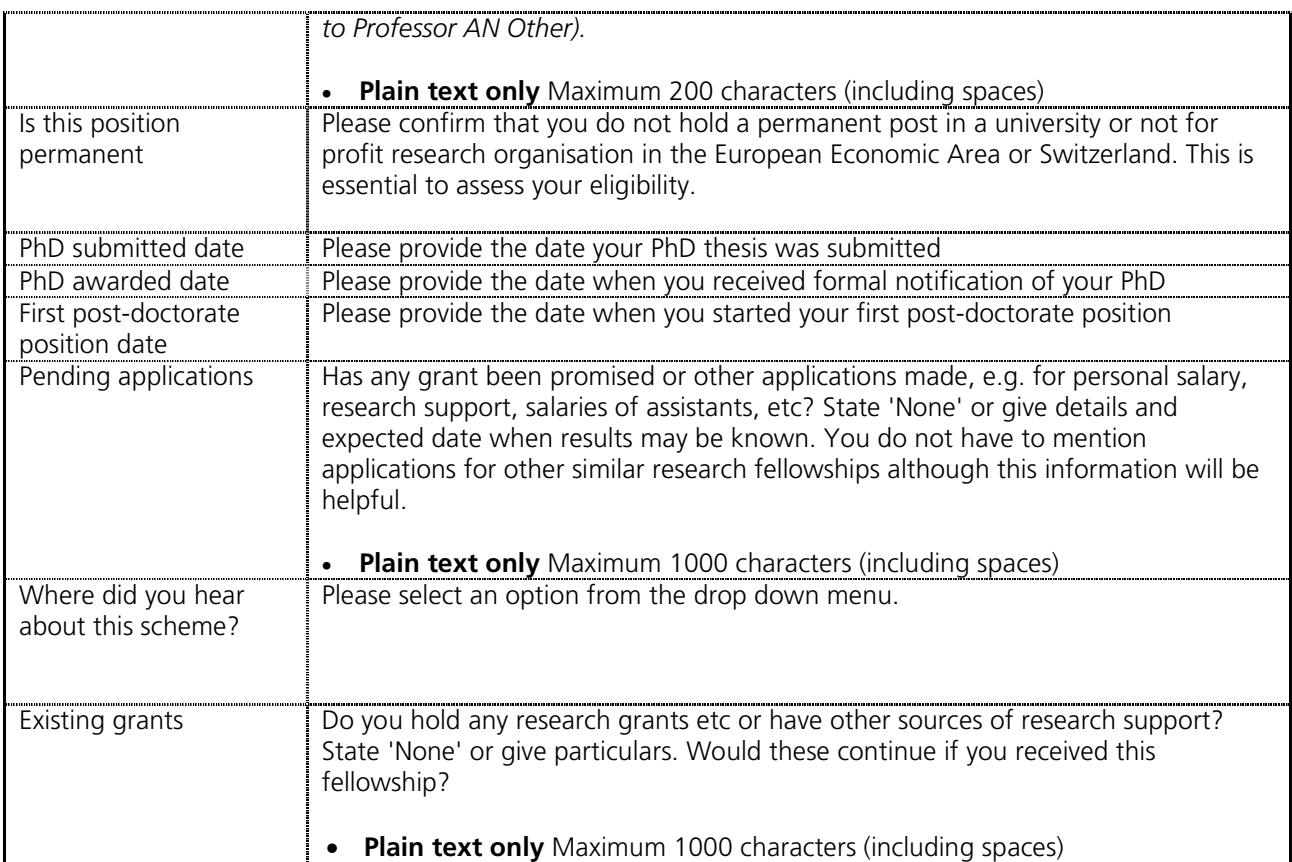

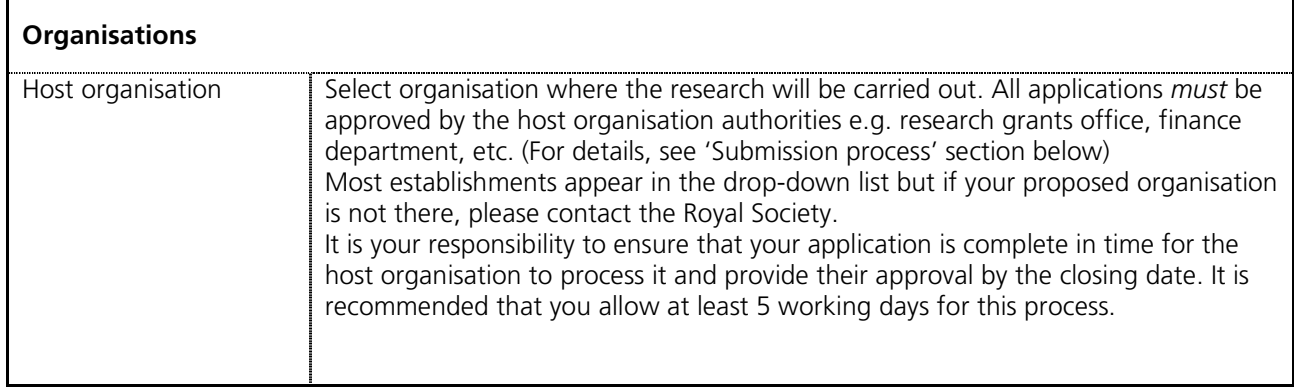

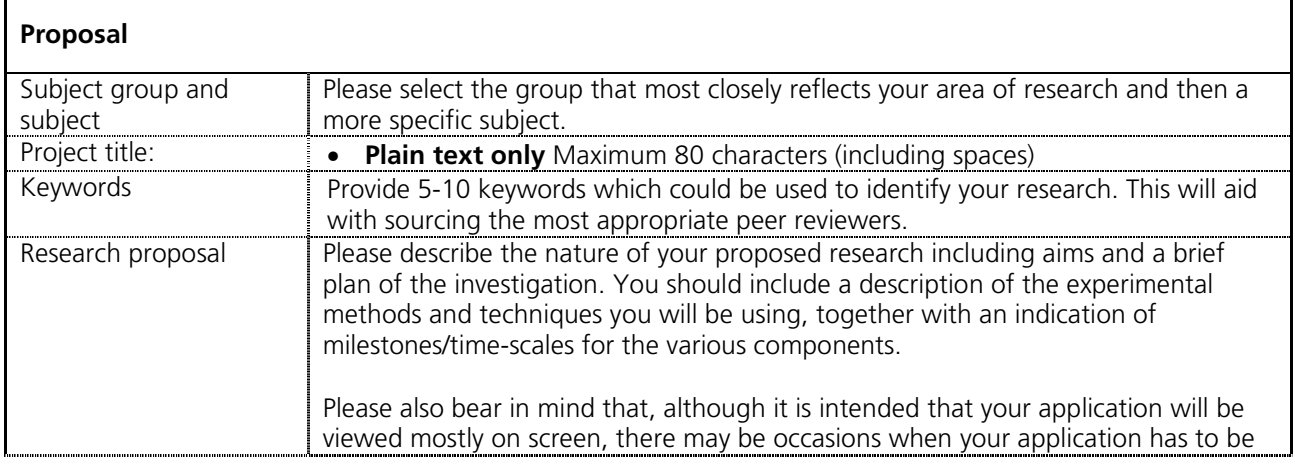

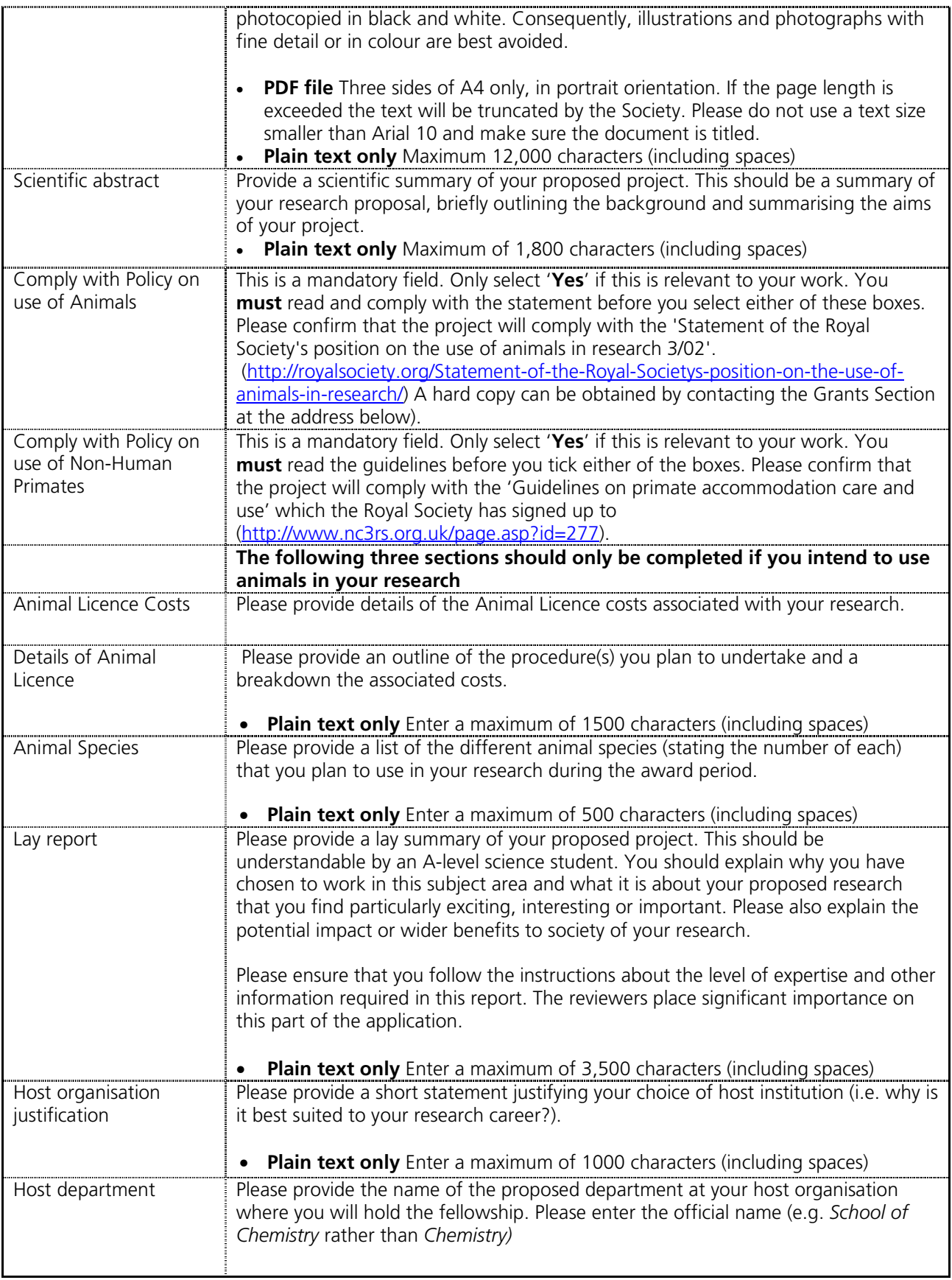

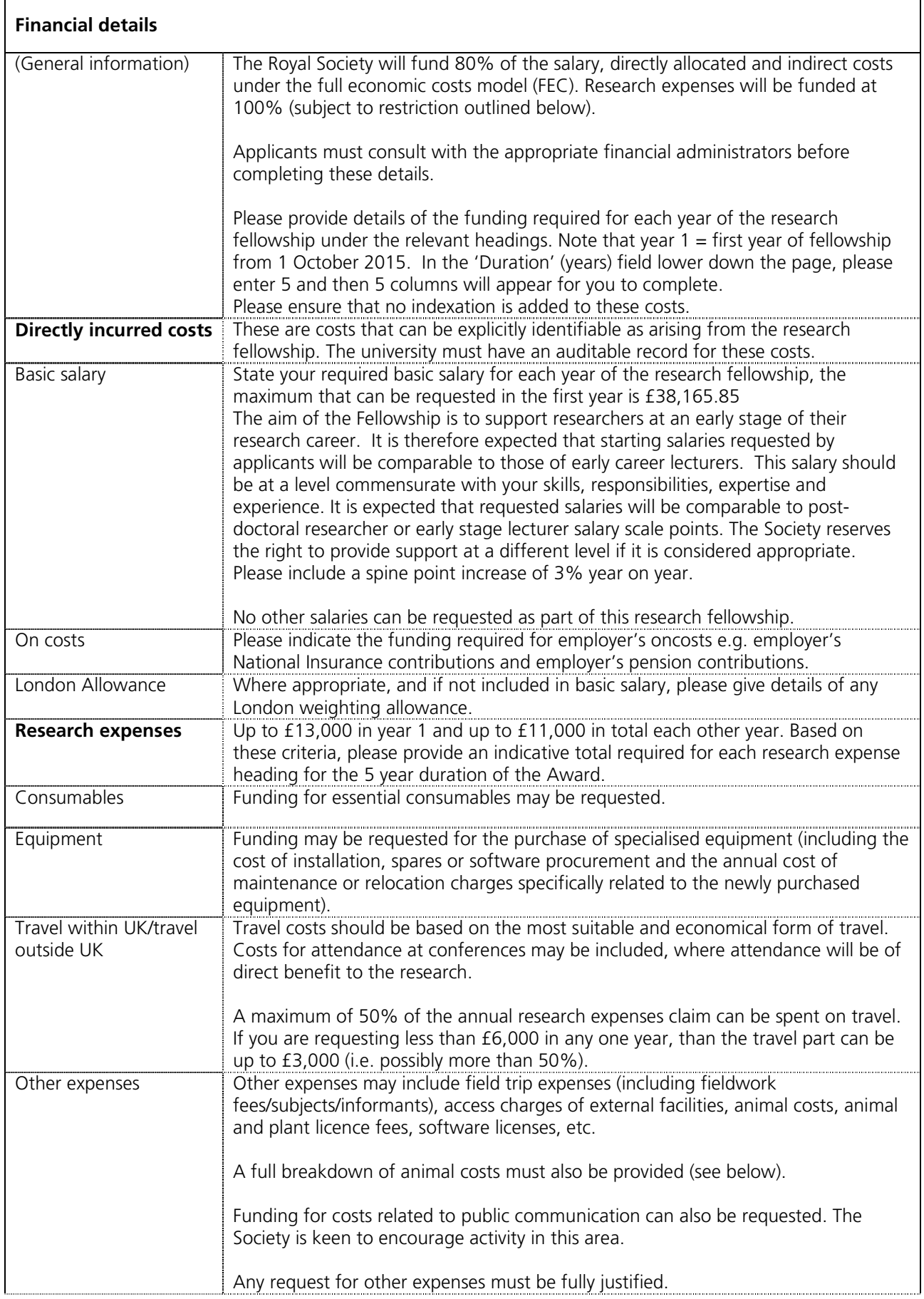

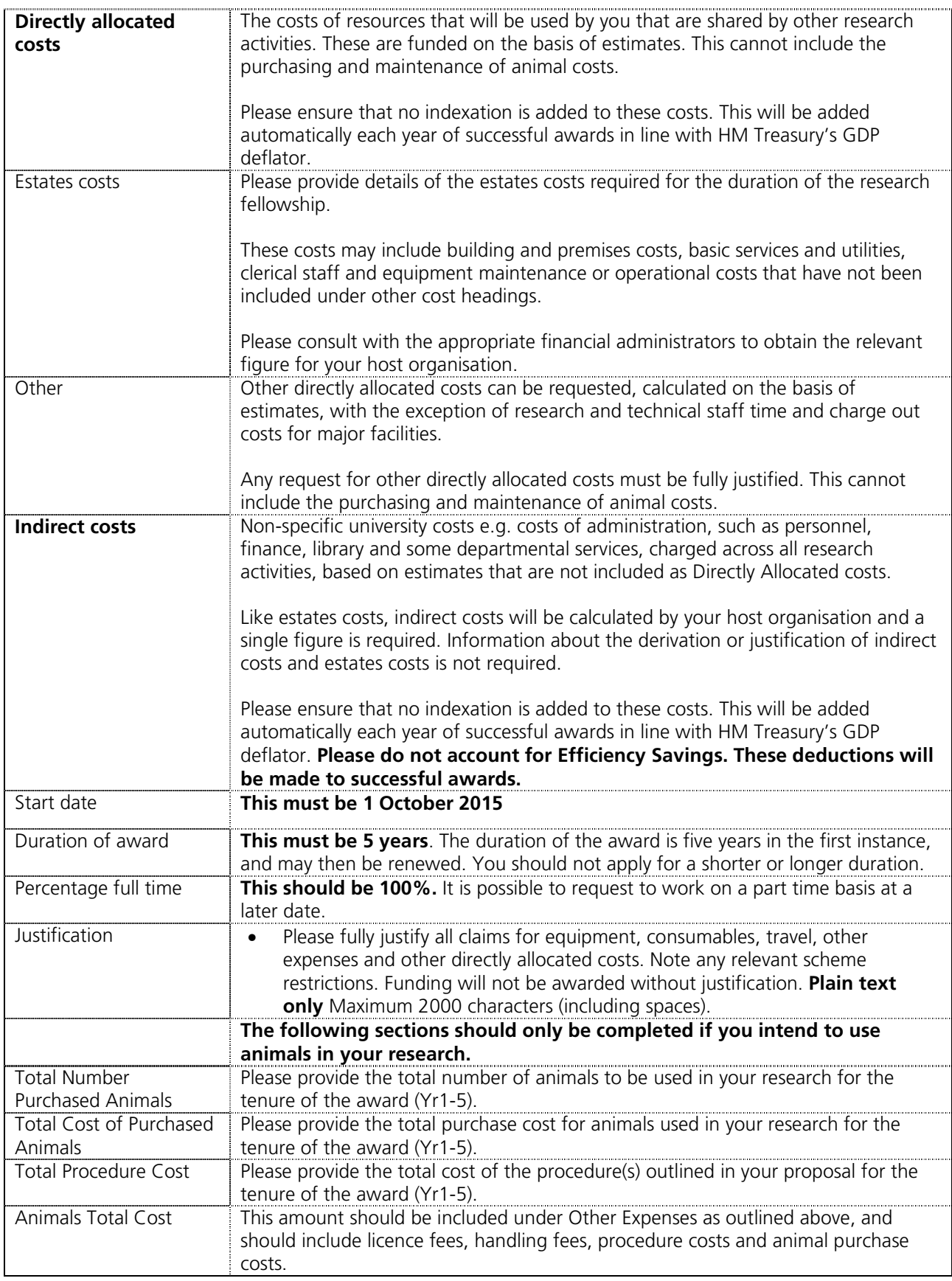

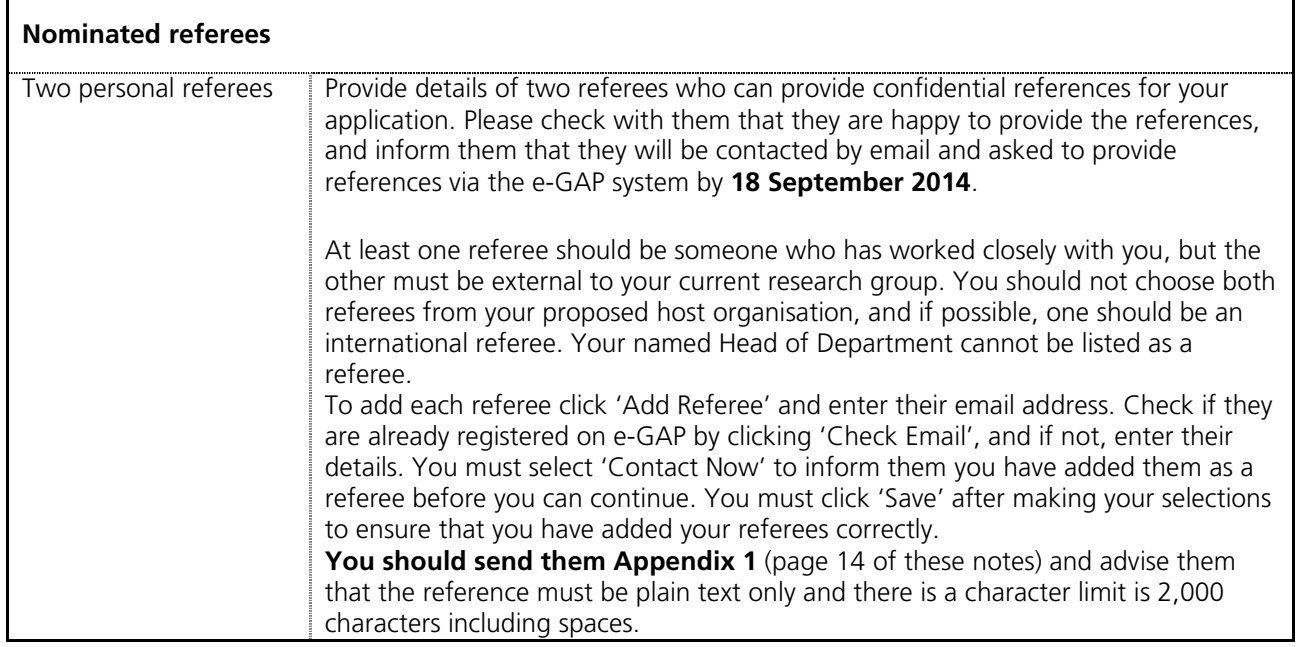

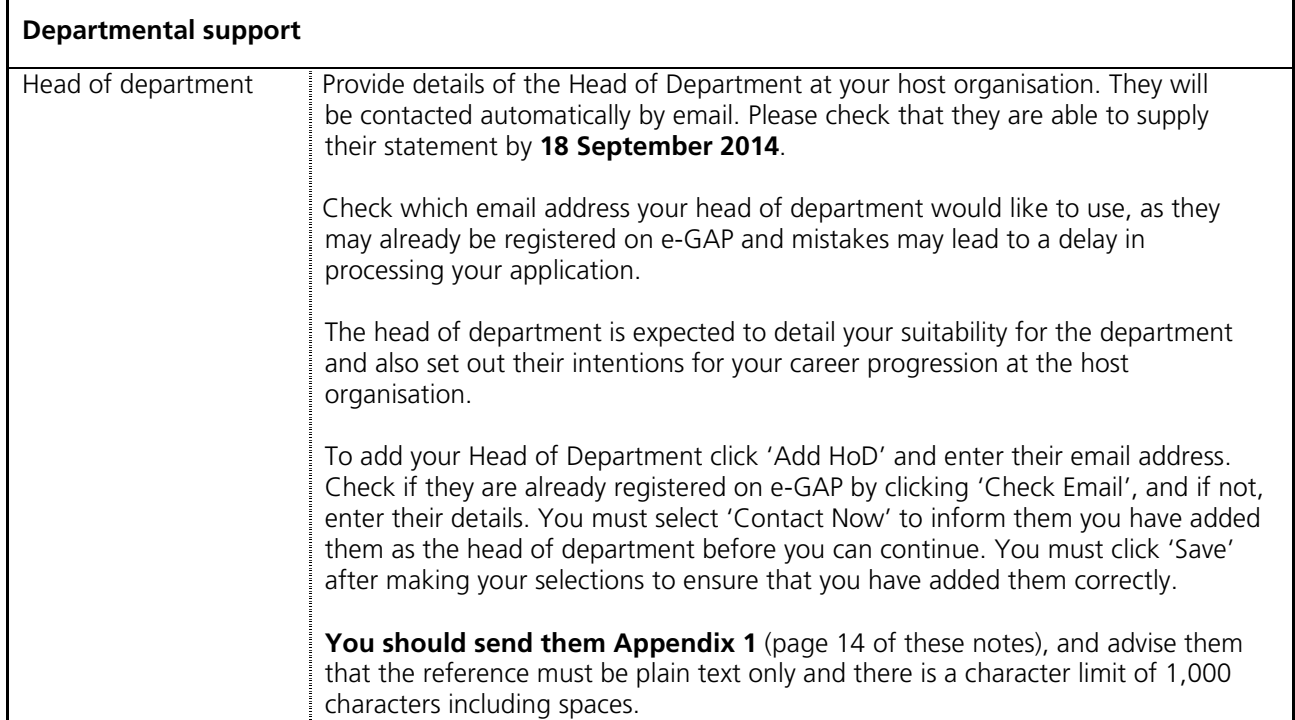

I

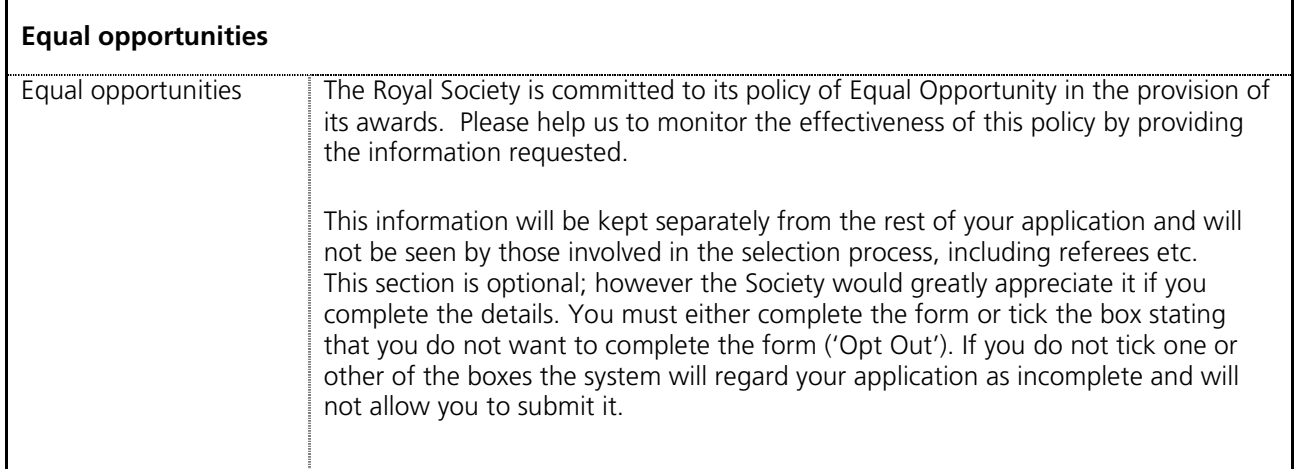

### **3. Submission process**

- Once the e-GAP application form is complete, you are strongly advised to create a PDF version and check it thoroughly (including email addresses and uploaded PDF files) before submitting it for approval by your host organisation.
- Once you have submitted your application for approval, an automatic email will be sent to the approving department at your host organisation asking them to log on to the system. You will not be able to edit your application after it has been submitted for approval. The approver will either: approve and submit your application; contact you to request modifications; or decline your application and contact you.
- It is your responsibility to ensure that you complete your application in time for the host organisation to process it (including requesting changes) and provide their approval by the closing date. We recommend that you allow at least five working days for this process.
- If your host organisation approver requests modifications through the e-GAP email facility, they can unlock your application, allowing you to edit it. Once you have completed the requested changes, please use the application summary to re-submit your application for approval. Please also contact your Head of Department and alert them to the changes.
- Once your host organisation has approved your application and submitted it to the Royal Society it will not be possible to make any changes.
- Once the closing date has passed, host organisations cannot approve applications and submit them to the Royal Society and unapproved applications are removed from consideration. No late applications will be accepted.
- When your application has been approved, Head of Departments and Nominated Referees will receive automated emails requesting them to provide their statements/references on e-GAP. These must be submitted by **18 September 2014** which is **1 week** after the submission deadline.
- We recommend you check that your application and references are submitted on time. To see details of the host organisation approver and to check the submission status of your application and references, log into e-GAP and click on the link to the Application Summary.
- In the fortnight following the closing date, your submitted application will be checked by the Royal Society. If it conforms to the eligibility requirements, the eligibility status on the Application Summary page will be marked as 'Complete'.

#### **Submission process flow diagram**

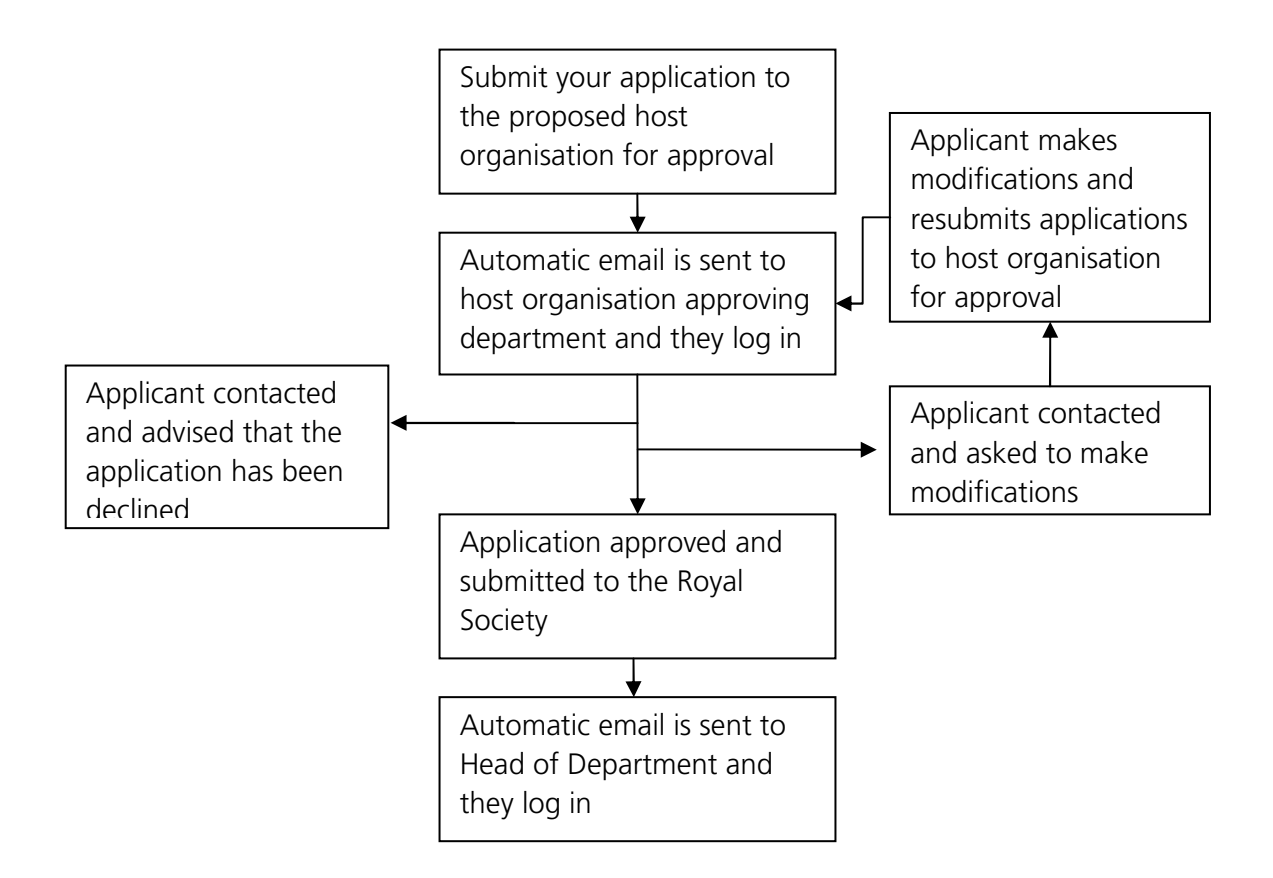

#### **Check list**

Please use the following check list to ensure that you have completed all stages of the application process by the relevant deadlines:

- 1. Complete e-GAP application form at least one week before the closing date.
- 2. Before submitting your application, check that Heads of Departments/Referees are available and willing to provide references by no later than **18 September 2014**.
- 3. Submit application to host organisation approver via e-GAP at least five working days before the closing date.
- 4. Check that the host organisation approver has approved your application by **11 September 2014**.
- 5. Send Appendix 1 ('Instructions for Head of Department/Nominated Referee') to Heads of Departments/Nominated Referees.
- 6. Check that Heads of Departments/Referees have completed their references by no later than **18 September 2014**.

### **4. Review process**

Applications are assessed by the Research Appointments Panels; which are split by subject group into one Biological Sciences Panel and three Physical Sciences Panels. The panel membership is likely to include Fellows of the Royal Society and Members of the Royal Irish Academy.

Your application will automatically be allocated to a panel based on the subject group you select. All proposals submitted are initially reviewed and assessed by two members of the selection panel who have the most appropriate scientific expertise. Following initial assessment, a shortlist is drawn up, with shortlisted proposals subject to high quality peer review. Following completion of independent peer review, proposals are re-assessed by the two panel members assigned to the proposal, and a final shortlist for interview is drawn up. Successful applicants at this stage will be invited for interview, where the selection panel considers each candidate at a meeting to be held in April. It is expected that applicants will be notified of the outcome of their application by email by early May.

Please be assured that the Royal Society specifically requests anyone involved in reviewing applications to consider them in confidence.

## **5. Enquiries**

If you have any enquiries about the submission of your application or about the e-GAP process, please contact the Grants Team, The Royal Society, 6-9 Carlton House Terrace, London, SW1Y 5AG (email: URF@royalsociety.org).

# **Appendix 1**

Please pass a copy of these instructions to your Head of Department/ Nominated Referees. Once you have submitted your application for approval they will be contacted automatically by email.

#### **Instructions for Head of Department/Nominated Referee**

References/statements can be submitted online using the Royal Society's electronic Grant Application and Processing (e-GAP) system before and up to 5 working days after the closing date. The deadline for references is **18 September 2014.**

The e-GAP system automatically logs you out after periods of inactivity (typing is not considered activity). Therefore we recommend that you save your work frequently or, preferably, write your reference in a word processor first and then copy the text into e-GAP, using the following instructions:

- 1. Go to the e-GAP website: https://e-gap.royalsociety.org/Login.aspx
- 2. Enter your email address. If you have never used e-GAP before, an account will have automatically been generated for you using the email address supplied by the Applicant.
- 3. Enter your password. If you have forgotten your password, or are using e-GAP for the first time, click the 'Forgotten Password?' link and a password will be sent to your email address directly from e-GAP.
- 4. Click on 'Tasks'.
- 5. Click on 'Reference List'.
- 6. Click on 'Provide Reference' (if you would like to view a PDF of the application first, click *'*Print Application', or you may view the application form in its original format by clicking on 'View Application' on screen at the top of the reference form).
- 7. Complete each tab including:
	- Your personal details (select 'Other' if your institution is not listed in the drop-down menu)
	- The written reference.
		- o For the head of department the character limit is 1000 characters (including spaces) and they should detail the applicant's suitability for the department and also set out their intentions for the applicant's career progression at the host organisation.
		- o For the nominated referees the character limit is 2000 characters (including spaces).
		- o Click on 'Save' at regular intervals as you proceed.
- 8. Click on 'Save' and then 'Submit' (If the 'Submit' button does not appear, one of the mandatory fields, indicated with \*, has not been completed. Please check all necessary fields are complete and click 'Save' again – the 'Submit' button should then appear.)

Your reference is then automatically forwarded to the Royal Society.

If you have any questions about providing your reference, please contact the Grants Team by email: **URF@royalsociety.org**